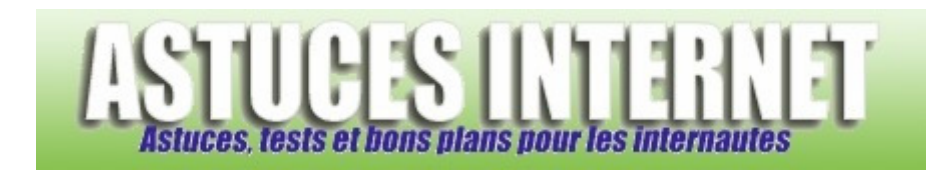

## Comment afficher ou masquer les extensions de fichiers ?

*Demandé et répondu par Sebastien le 27-01-2006* 

Windows permet d'afficher ou de masquer les extensions de fichiers déjà connues par le système d'exploitation.

Pour demander à Windows d'afficher ou de masquer les extensions de fichiers, ouvrez le *Panneau de configuration* et cliquez sur *Options des dossiers*.

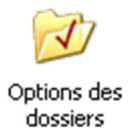

Ouvrez l'onglet *Affichage* et selon vos besoins, cochez ou décochez **Masquer les extensions des fichiers dont le type est connu**.

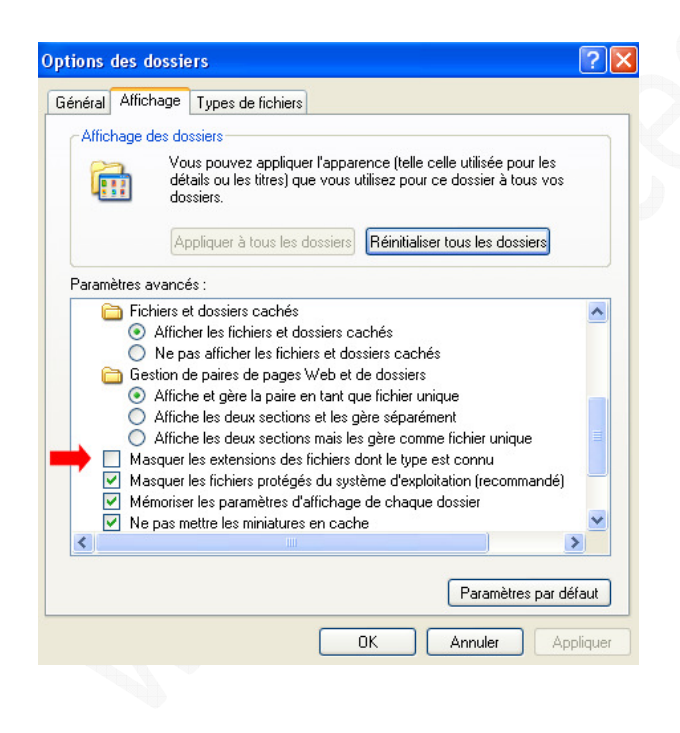